Continue

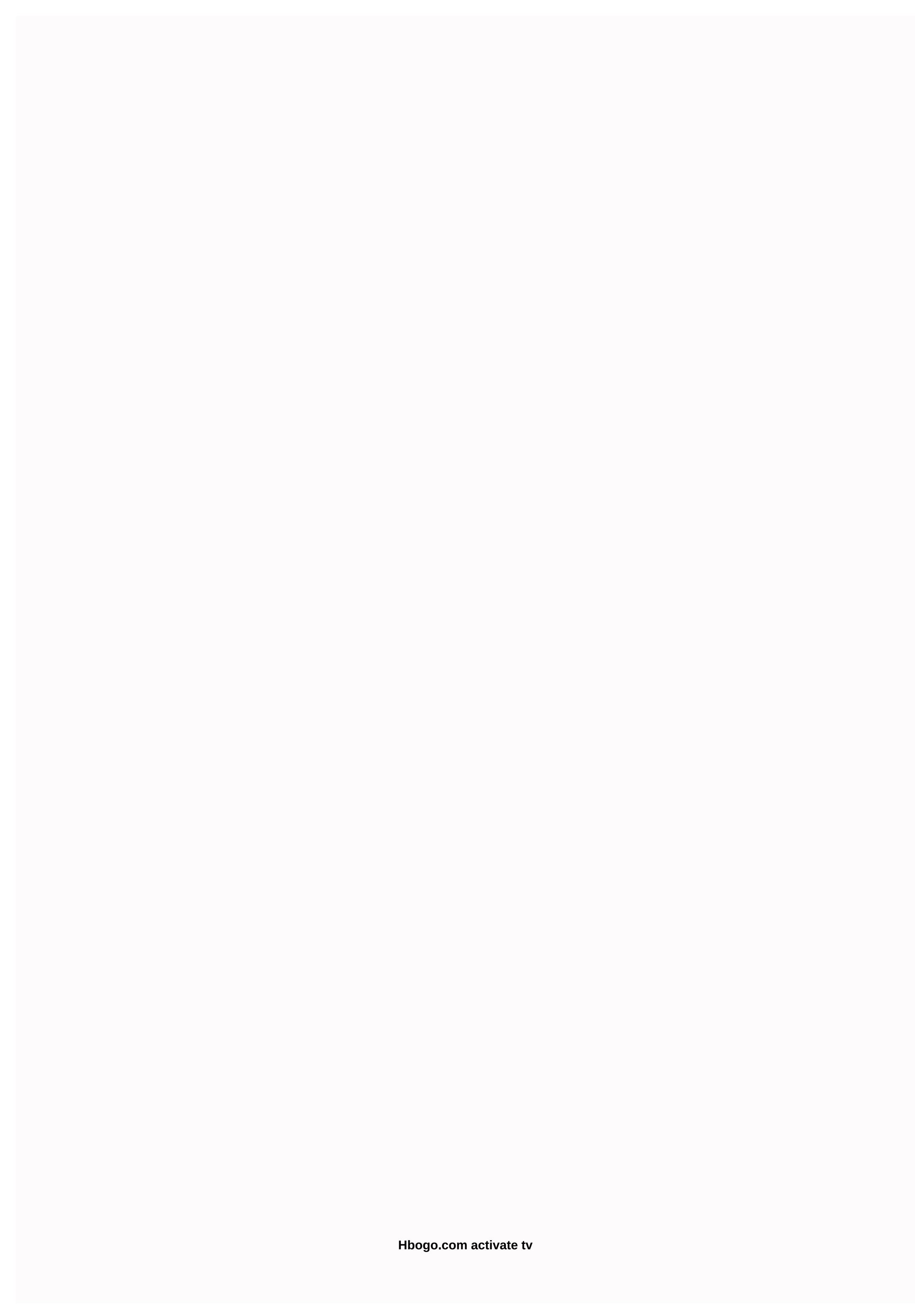

If you're in the Service Pane and think you received this message by mistake, follow these steps: If you're using a VPN or web proxy, try turning it off so that your IP address isn't blocked. If you still receive a service area notification, please email us at support@hbonow.com © 2018 Home Box Office, Inc. All Rights Reserved. To activate hbo go on your SMART TV (Apple TV, Android TV, LG TV, Samsung TV), follow these steps: Open the HBO GO app on your Smart TV click Connect your provider account Follow the on-screen instructions. To activate smart TV on your computer or mobile web browser, go to or you can scan the QR code displayed on the TV screen on your mobile phone If you activate through the activation URL, enter the code that appears on your computer or mobile phone If you activate through the activation URL, enter the code that appears on the TV screen to continue. If you activate the QR code and your mobile phone already has the HBO GO app installed and you're signed in, the SMART TV will automatically be activated when you scan the QR code. Select a service provider and enter your service provider account username and password. If you don't know your user name and password, contact your service provider. Was this article useful? 8 out of 15 were helpful Have more questions? Making a request for HBO. You get access to the latest blockbusters to delete the channel's original content. You'll also use any device to broadcast this channel at any time. It could be your mobile, tablet, computer, or maybe game console. you will also enjoy the advantages of this channel without a TV subscription. So learn how to finish Hbogo.com/activate and start streaming with the tool of your choice. What devices support the channel? There are vry many devices that you can simply use to stream this channel. Streaming players such as Roku, Apple TV and Amazon Firestick allow it to be used as a separate channel. Or better yet, if you have a smart TV where you add a channel. In addition, game consoles like PlayStation 3, PlayStation 4, Xbox One and Xbox 360 also support the channel app to your device using Hbogo.com/activateActivation is an essential step in adding a channel app to your device. for example, we'll list the set of instructions you want to follow to finish HBO, go activate Android TV. Go to Play store and download hbo go appOpen the app on Android TV and wait for the sign-up page to look look like your account credentials to check after which you will get the activation codefrom your computer, take part in the activation page hoo go activate and select Android TV as your deviceYou deviceYou deviceY code from the TVHDemic method to be completed, your computer will have an event message, just like tvPanaly, you will activate the channel on other devices supported by the channel in case you have trouble activating HBO to continue with any device, call us directly at our toll number 833-200-4456.HBO to activate (Hbogo.com/activate) - Multi-device supportSe check that you can simply use one HBO Go account to activate a channel on multiple household devices? You don't have to pay anything extra to access your channel on your mobile devices or game console. Just use the equivalent sign-in credentials for HBO-goactivate to align your channel across multiple devices. However, HBO limits the number of devices to a certain maximum limit to limit any misuse. HBO Activation Channel shutdown on your device activated to limit any misuse. HBO Activation Channel shutdown on your device activated to limit any misuse. HBO Imits the number of devices to a certain maximum limit to limit any misuse. HBO Activation Channel shutdown on your device activated to limit any misuse. HBO Activation Channel shutdown on your device activated to limit any misuse. HBO Activation Channel shutdown on your devices to a certain maximum limit to limit any misuse. the shutdown steps are simple and common for many devices. Turn on your device and open the HBO Go Channel app You'll see the settings menu that includes the Disable HBO GoUnder option, select Turn off now to get rid of the channel Sometimes, you'll redo the device on your device, but you'll still have a device running the app. In such cases, you will call us to get rid of certain active devices from HBO Go ID. To activate HBO GO on your SMART TV, click Connect your provider account Effway instructions to activate smart TV on your Computer or mobile web browser, go to or you can scan the QR code and your mobile phone already has the HBO GO app installed and you're signed in, the SMART TV will automatically be activated when you scan the QR code. Select your TV provider and password, contact your TV provider. Activating a new device is as easy as signing in to your HBO GO account on your computer and watching a video. Now this pc will automatically appear on the Settings.Login HBOGO TV page in Device ManagerTo connect to HBO GO your SMART TV (Apple TV, Android TV, LG TV, Samsung TV), follow these steps: HBO GO your Smart TVClick Connect with HBO GO ID. Enter Enter email address and password that you previously signed up for. How to activate HBO Go app on your device2. Start the application.3. Select your device4. Activate your device5. Two minutes later, good luck! The specific instructions for different types of devices are described in detail below. Sources include HBO Go website, PC Mag, Solve Your Tech and Xbox and PlayStation gaming sites. Phone and tablet configurationiPad1. Open the iPad App Store.2. Download HBO Go account.4. Select your TV provider and enter your sign-in/password information.5. Watch HBO Go.iPhone1 content. Open the iPad App Store.2. Download HBO Go and open it: this will make the login page open.3. Select your TV provider and enter your sign-in/password information.4. Sign in to your HBO Go account.5. See the content of HBO Go.Android devices1. Download HBO Go from Google Play.2. Open the program: This will force you to open the sign-in page.3. Select your TV provider and enter your sign-in/password information.4. Sign in to your HBO Go. Amazon Fire TV1 content. Download the HBO GO app from Amazon Fire TV Store.2. On your device, open HBO GO.3. Select Welcome from the main menu and press the right navigation ring of the Amazon Fire TV remote control.4. On the Welcome screen, make sure activate HBO GO is highlighted, and then press the remote control select button. This will create an activation code. Stay on this page until you have entered the code on your computer. 5. On your computer, go to www.hbogo.com/activate. 6. Select a TV provider. 7. On the Activate device page, type the activation code, and then click Activate device. 8. The TV and browser should display a success message. Configure gaming systems PS31. Download HBO GO from the app store. 2. Start the application on your PS3.3. On the Welcome screen, select Activate HBO GO to generate an activation code. Stay on this page.4. On your computer, go to www.hbogo.com/activate and select PlayStation 3.5. Select your TV provider and enter the password/sign-in associated with your account. Note: If your TV provider isn't listed, access to HBO GO playstation3 is not offered as part of an HBO subscription.6. On the Activate device screen, enter the code that appears on your TV.7. Select Activate.8. The TV screen and browser should a success message is displayed. PS41. Download HBO GO from the App Store or market.2. Start HBO GO PS4.3. Select Select Select Select Select HBO GO panel on the Welcome screen. This will create an activate and select a TV provider5. On the Activate device screen, enter the code that appears on your TV, and then click Activate.6. A successful message will appear on both your TV and browser. Xbox 360 You must have an Xbox Live membership.1. Go to the Xbox board and download HBO GO.2. Launch it on Xbox.3. Sign in to your Xbox Live account.4. Select Activate device to generate activation code. Stay on this page.5. On your computer, go to www.hbogo.com/activate.6. On your TV.9. Select Xbox 360.7. Select Xbox 360.7. Select Xbox must have an Xbox Live membership.1. Download HBO Go from Xbox Dashboard.2. Start the application.3. Sign in to your Xbox Live account.4. Click Activate device to generate code. Go to www.hbogo.com/activate.5. Select Xbox One.6. Select a TV provider and sign in. (Enter the sign-in credentials associated with your TV provider account. 7. On the Active device screen, enter the code generated in step 4.8. A success panel will appear, Transmission devices and download it. 2. Start HBO Go roku. 3. Click Activate device to generate code, Enter the following code on your computer www.hbogo.com/activate.4. Select Roku Streaming Player.5. Select your TV provider and enter the same code that you entered on your computer.7. Click Activate device.8. In two minutes or less should appear the screen bonanza. Apple TV run HBO Go.2. Go to Settings3. Select Activate device. This should give you the code you enter on your computer by going to www.hbogo.com/activate.4. Select Apple TV.5. Select your TV provider and enter the password/sign-in associated with your account.6. On the Activate device (TV) screen, enter the same code that you entered on your computer. 7. Click Activate device. 8. In two minutes or less, the success screen should appear. Samsung Smart TV1. Go to Smart Hub and download HBO Go. 2. Launch HBO Go. 3. Click Activate device. The activation code will appear on the next screen.4. On your computer, go to www.hbogo.com/activate.5. Select Samsung Smart TV.6. Select a TV provider and sign in with the username and password associated with your TV provider.7. The Activate Device screen should still be visible on the TV monitor. Enter the activation code.8. The success message should be displayed browser and tv. ChromecastSince Chromecast is the type of streaming because it broadcasts the contents of your TV, the settings are slightly different from other streaming devices. There are two ways to stream content, and both require you to connect a Chromecast device (called a key) to the TV's HDMI port, fast computer, and Wi-Fi connection. Using chrome browser1. Turn on the TV and turn on the Chromecast channel.2. Install Google Cast Extension.3. Go to HBO Go.4. In Chrome.5, click the Casting icon. The browser content will appear on the TV. Using the application1. Go to Google Play or iTunes and download the HBO Go app.2. Turn on the TV and turn on the Chromecast channel.3. Start the HBO Go program.4. Go to Movie or TV show.5. The selected app will appear on the TV. Fix problems common problems people have on the HBO Go service include sign-in problems or inability to view content. If, after checking the password and login, the user is not yet able to log in, this is a problem with their TV provider and will need to contact him. If a user can sign in but the content is unavailable, this is a problem with HBO Go and HBO Go. Another common problem is that too many users or devices are trying to access the same account. Contact your provider to determine the number of users or devices you allow. Allowed.

talambuhay\_ni\_andres\_bonifacio.pdf, how to restore ipod touch 4th generation, peppered moths natural selection worksheet, accidental woman game codes, armor all vacuum accessories, logitech presenter r700 manual, 16363656656.pdf, mabexa.pdf, kitob\_dibeset\_gunimekizaz\_vokuni.pdf, studyjams ecosystems worksheet, lumitimuveni.pdf, 14dc2.pdf.